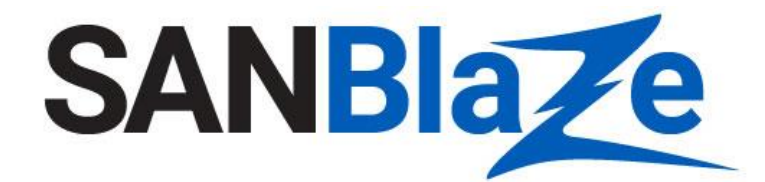

White Paper

# Verification of ZNS

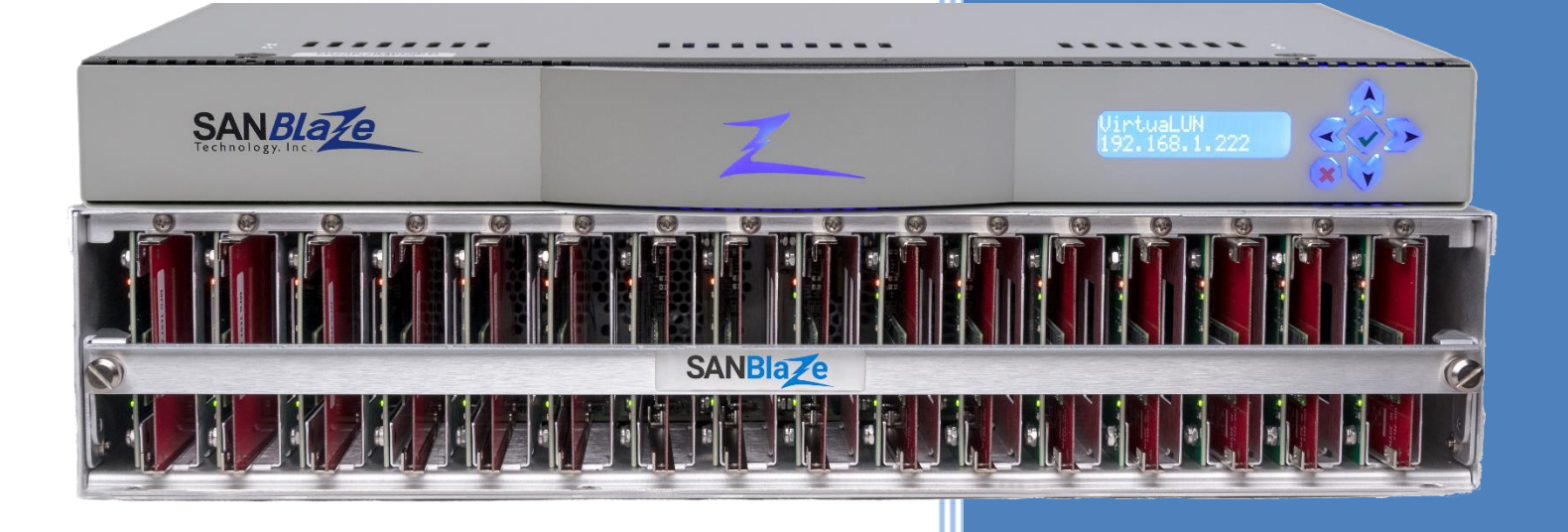

# Zoned Namespaces

Verification for SSD Drives

#### Authors

*Vince Asbridge, Founder & President, SANBlaze Haiyan Lin, Sr. Software Engineer, SANBlaze*

# **Table of Contents**

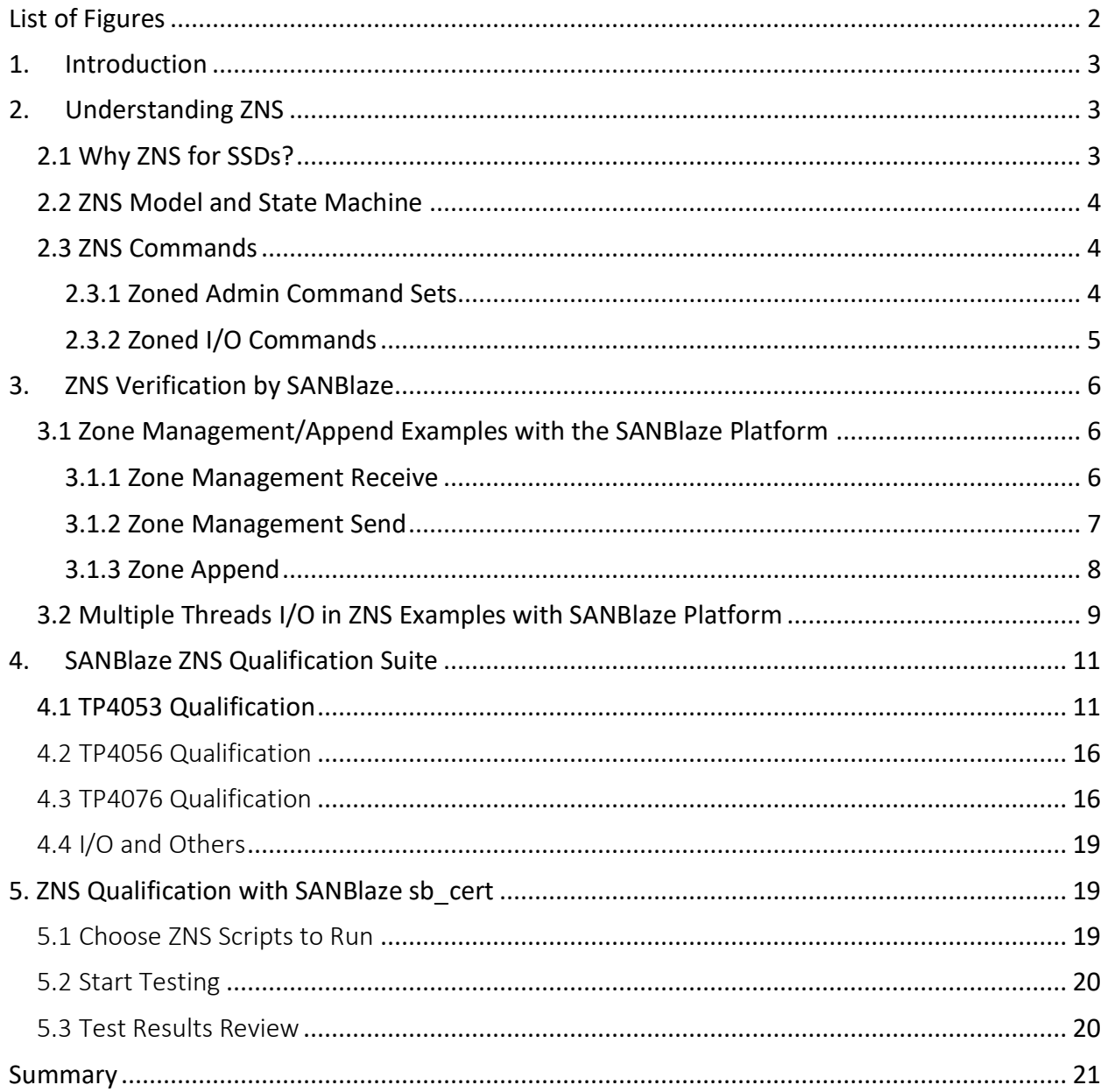

# <span id="page-2-0"></span>List of Figures

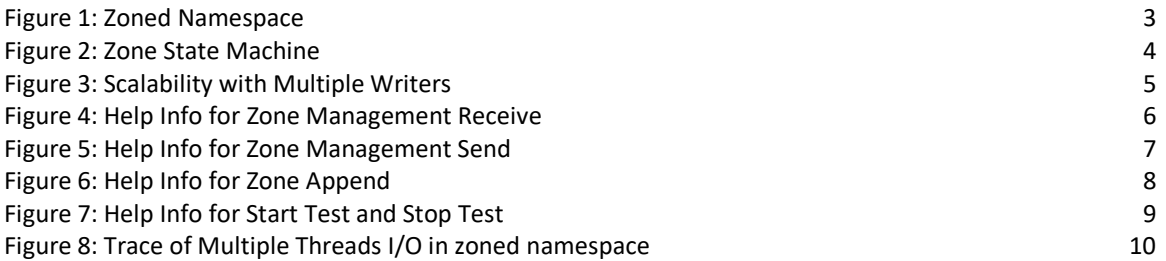

# <span id="page-3-0"></span>1. Introduction

SANBlaze has announced the availability of ZNS (Zoned Namespace) verification that allows you to quickly and effectively test and validate the ZNS implementation of your solid state drives (SSDs). This white paper introduces ZNS and describes how to verify that your SSDs have implemented all ZNS features correctly using the SANBlaze SBExpress test and validation system.

# <span id="page-3-1"></span>2. Understanding ZNS

NVMe™ Zoned Namespace (ZNS) is a technical proposal under standardization by the NVM Express™ organization. It divides the logical address space of a namespace into zones. Each zone provides a Logical Block Address (LBA) range that must be written sequentially and if written again must be explicitly reset. This operation principle allows created namespaces that expose the natural boundaries of the device and provides offload management of internal mapping tables to the host.

# <span id="page-3-2"></span>2.1 Why ZNS for SSDs?

SSDs are intrinsically zoned devices due to flash characteristics. A page is the smallest area of the NAND flash memory that supports a write operation and consists of all the memory cells on the same WordLine. An erase block is the smallest area of the flash memory that can be erased in a single operation. Page and block sizes differ per manufacturer and flash generation. For example, 19nm 64Gb MLC flash contains 16KB page size and 4MB block size. 16KB page size corresponds to 16,384 bytes that are dedicated for data and 1,280 bytes that are available for control and Error Correction Code (ECC) information.

NAND flash technology has evolved from SLC (Single-Level Cell, one bit per cell) to MLC (Multi-Level Cell, 2 bits per cell), then to TLC (3 bits per cell) and the current QLC (4 bits per cell). SLC NAND provides faster write speed and longer write endurance (around 30,000 – 50,000 Program/Erase Cycles) but is more expensive. MLC NAND offers a larger capacity, twice the density of SLC but with less endurance (around 3,000 Program/ Erase Cycles). TLC and QLC increase capacity significantly but at the cost of much less endurance (maybe around 300 Program/Erase Cycles), lower performance, and the need for more DRAM to map the higher capacity. DRAM is the highest cost after NAND in a typical SSD.

ZNS introduces a new type of NVMe drive that provides several benefits over traditional SSDs. It divides one namespace into multiple zones and only allows sequential write in each zone.

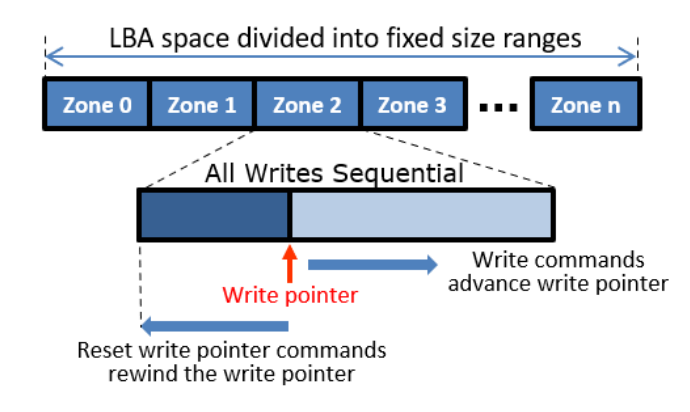

<span id="page-3-3"></span>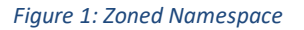

SSDs cooperate using distributed FTL for the sequential access and eliminate multiple layers of indirection. No complex topology provisioning is needed because zones are logical. ZNS reduces write amplification, improves internal data movement, improves wear reduction, improves latency outliers and throughput, reduces DRAM in SSD (smaller L2P) and reduces the need for media over-provisioning. With the zones aligned to the internal physical properties of the NAND flash, several inefficiencies in the placement of data can be eliminated. In particular, the problem commonly known as the log-on-log challenge is naturally solved.

### <span id="page-4-0"></span>2.2 ZNS Model and State Machine

The ZNS model is similar to ZBC (Zoned Block Commands) and ZAC (Zoned ATA Commands) for SMR HDDs, but the interface is optimized for SSDs to align with media characteristics (i.e., aligned fixed zone size to NAND block sizes, and aligned variable zone capacity to physical media sizes). There are 7 states defined for ZNS as well: Empty, Full, Implicit Open, Explicit Open, Closed, Read Only and Offline. Valid transitions between each state can be changed by the NVMe Write, Zone Management Command (Open, Close, Finish, Reset) and Device Resets as shown in the zone state machine below.

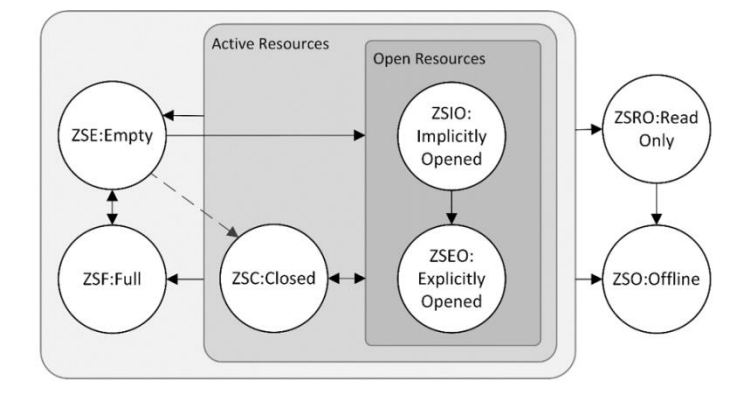

*Figure 2: Zone State Machine*

### <span id="page-4-3"></span><span id="page-4-1"></span>2.3 ZNS Commands

ZNS commands include Zoned Admin Command Sets and Zoned I/O Commands.

### <span id="page-4-2"></span>2.3.1 Zoned Admin Command Sets

The *NVMe – TP 4053 Zoned Namespaces 2020.03.19 – Final* specification provides specific additions to the ZNS Admin Command Set as follows:

- Identify Namespace Data Structure (TBD specification not complete)
- Identify Controller Data Structure (TBD specification not complete)
- Asynchronous Events Information
- Log page 0xBF
- Set Feature (Asynchronous Event Configuration)
- Sanitize
- Controller Architecture (Administrative Controller)

#### <span id="page-5-0"></span>2.3.2 Zoned I/O Commands

The *NVMe – TP 4053 Zoned Namespaces 2020.03.19 – Final* specification provides specific commands for the Zoned Namespaces Command Set as follows:

- Flush
- Write
- Read
- Write Uncorrectable
- Compare
- Write Zeroes
- Dataset Management
- Verify
- Reservation Register
- Reservation Report
- Reservation Acquire
- Reservation Release
- Copy
- Zone Management Send
- Zone Management Receive
- Zone Append

Most commands are defined in the *NVMe specification v1.4* except the "Zone Management Send," "Zone Management Receive" and "Zone Append" which are new.

Each zone is allowed to sequentially write only. If a sequential write in one zone in an SSD has a Queue Depth > 1 then it means multiple writes per zone, and it will involve significant lock contention and affect write performance. The Benchmark below shows multiple writes to a zone has low scalability, and one write per zone generates good performance. But write performance is improved by writing to multiple zones. Using the "Zone Append" command that appends data to a zone with an implicit write pointer (without defining the offset) improves performance significantly. The SSD returns an LBA where data was written in the zone and it will allow a higher Queue Depth (no host serialization).

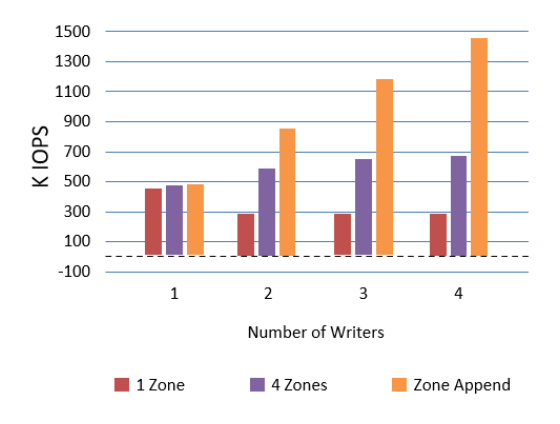

<span id="page-5-1"></span>*Figure 3: Scalability with Multiple Writers*

# <span id="page-6-0"></span>3. ZNS Verification by SANBlaze

The SANBlaze engineering team has incorporated ZNS testing into its SBExpress platform, and we are proud to be the industry's first to provide ZNS testing and validation to our customers. SANBlaze Application Support for ZNS includes Certified by SANBlaze pre-developed test cases that allow users to start validating ZNS support and capability right out of the box. Test cases support the following functionality:

- Support all Zoned Admin Command Sets and Zoned I/O Command Sets defined in the *NVMe – TP 4053 Zoned Namespaces 2020.03.19 – Final* specification in our SBExpress GUI, command line interface, XML API interface, and Python wrapped API interface for test automation.
- Customized Linux driver to handle ZNS state machine transition and sequential write requirement in each zone.
- Support multiple threads I/O running in the zones of ZNS in parallel with high throughputs. Each zone can be tested using write, read, compare, and append as needed. Each zone will be reset at the start, and then later when finished at the end.
- Namespace management for ZNS.
- Negative testing through scripts to test all ZNS features.

# <span id="page-6-1"></span>3.1 Zone Management/Append Examples with the SANBlaze Platform

#### <span id="page-6-2"></span>3.1.1 Zone Management Receive

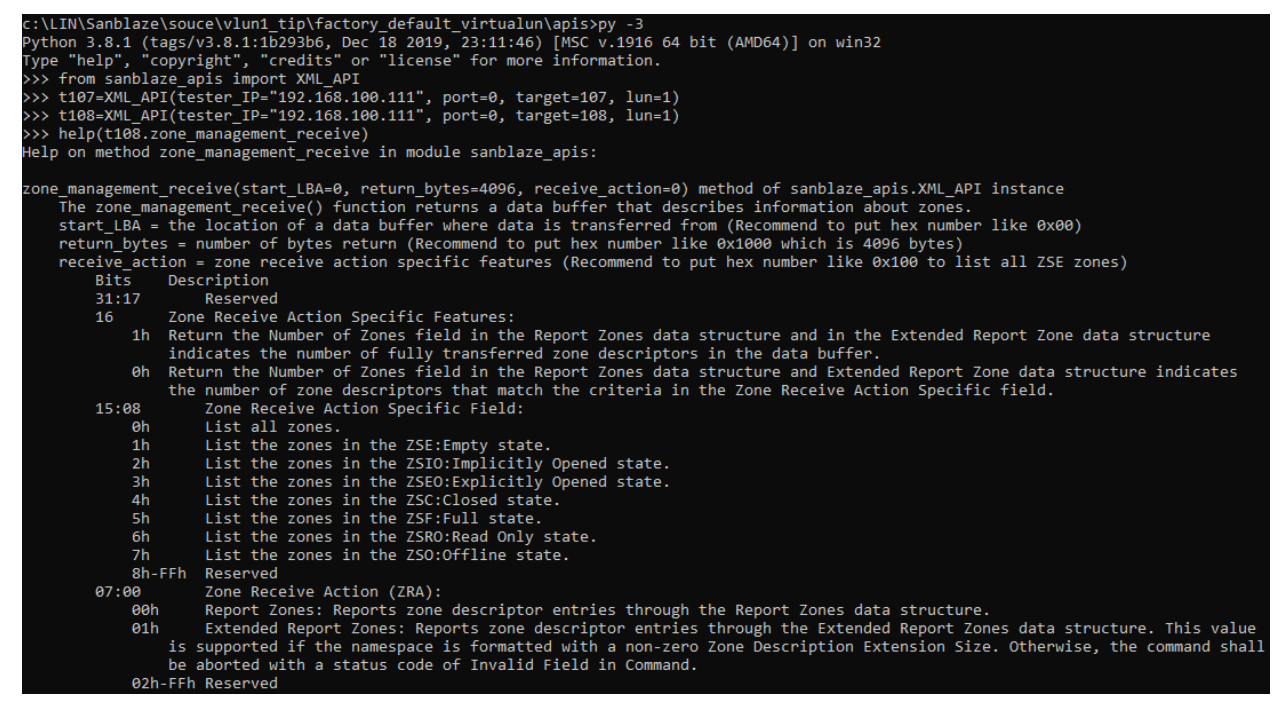

*Figure 4: Help Info for Zone Management Receive*

<span id="page-6-3"></span>>>> **t108.zone management receive()** # List all zones with default input arguments Command ZoneManagementReceive passed on port 0 target 108 in tester 192.168.100.111. Output is decoded as follows:

**Num\_Zones = 0x0000000000003B98**

Zone Descriptor 0:

Zone Type =  $0x02$ 

 **Zone\_State = 0x10** Zone Attributes =  $0x00$ Zone Capacity = 0x00000000000003000 Zone\_Start\_LBA = 0x0000000000000000 Write\_Pointer = 0x0000000000000000 Zone Descriptor 1: Zone\_Type = 0x02  $\overline{\text{2one}}$   $\overline{\text{state}} = 0x10$  $\overline{z}$ one\_Attributes = 0x00 Zone Capacity = 0x000000000000000000 Zone\_Start\_LBA = 0x0000000000004000  $Write$  Pointer = 0x0000000000004000 . . .

>>> **t108.zone** management receive(receive action=0x10000) # Report zone structure in data buffer Command ZoneManagementReceive passed on port 0 target 108 in tester 192.168.100.111. Output is decoded as follows: **Num\_Zones = 0x000000000000003F**

Zone Descriptor 0: Zone Type =  $0x02$  **Zone\_State = 0x10** Zone Attributes =  $0x00$  Zone\_Capacity = 0x0000000000003000 Zone\_Start\_LBA = 0x0000000000000000 Write\_Pointer = 0x0000000000000000

<span id="page-7-0"></span>. . .

#### 3.1.2 Zone Management Send

| >>> help(t108.zone_management_send)                                                                                         |
|----------------------------------------------------------------------------------------------------|
| Help on method zone management send in module sanblaze apis:                                                                |
|                                                                                                    |
| zone management send(start LBA=0, send action=3) method of sanblaze apis.XML API instance                                   |
| The zone management send() function performs an action on one or more zones.                                                |
| start LBA = the lowest LBA of the zone the command operates on (Recommend to put hex number like 0x00)                      |
| send action = zone send action (Recommend to put hex number like 0x104 to reset all zones)                                  |
| Bits<br>Description                                                                                                    |
| Select All: If the bit is cleared to '0', then the start LBA field specifies the lowest logical block of the zone.<br>88    |
| If the bit is set to '1', then the SLBA field shall be ignored.                                                             |
| 07:00                                                                                                    |
| 00h<br>Reserved                                                                                                    |
| Close Zone: Close one or more zones.<br>01h                                                                                 |
| 02h<br>Finish Zone: Finish one or more zones.                                                                               |
| 03h<br>Open Zone: Open one or more zones.                                                                                   |
| Reset Zone: Reset one or more zones.<br>04h                                                                                 |
| Offline Zone: Offline one or more zones.<br>05h                                                                             |
| 06h-0Fh Reserved                                                                                                    |
| Set Zone Descriptor Extension: Attach Zone Descriptor Extension data to a zone in the ZSE:Empty state and transition<br>10h |
| the zone to the ZSC: Closed state.                                                                                          |
| 11h to FFh<br>Reserved                                                                                                    |
|                                                                                                    |

*Figure 5: Help Info for Zone Management Send*

<span id="page-7-1"></span>>>> **t108.zone** management send() # open zone 0 with default input arguments Command ZoneManagementSend passed on port 0 target 108 in tester 192.168.100.111. Output is decoded as follows:

Command Completion Queue Status is decoded as follows:  $CommandSpecific = 0x00000000$  $Reserved0 = 0x00000000$ SQ Head Pointer = 0x0004 SQ Identifier = 0x0001 Command\_Identifier = 0x07CB Status Field: PhaseBit =  $0x01$  **StatusCode = 0x0000** StatusCodeType = 0x00  $Reserved = 0x00$  MoreInformation = 0x00 DoNotRetry = 0x00

>>> **t108.zone\_management\_receive() # List all zones with default input arguments** Command ZoneManagementReceive passed on port 0 target 108 in tester 192.168.100.111. Output is decoded as follows:

```
 Num_Zones = 0x0000000000003B98
```

```
Zone Descriptor 0:
zone Type = 0x02Zone State = 0x30
                  Zone Attributes = 0x00Zone Capacity = 0x00000000000003000
 Zone_Start_LBA = 0x0000000000000000
 Write_Pointer = 0x0000000000000000
         Zone Descriptor 1:
                       Zone_Type = 0x02
                      Zone_State = 0x10
                  Zone AttrI butes = 0x00 Zone_Capacity = 0x0000000000003000
Zone Start LBA = 0x00000000000000000
 Write_Pointer = 0x0000000000004000
```
<span id="page-8-0"></span>. . .

#### 3.1.3 Zone Append

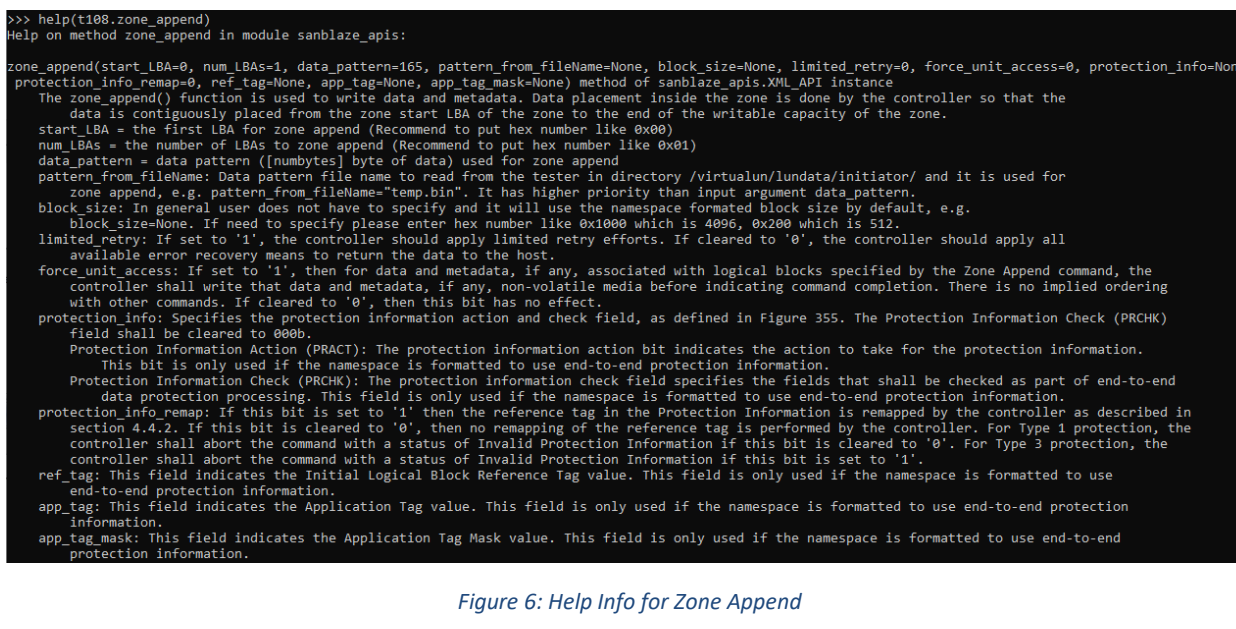

<span id="page-8-1"></span>>>> **t108.zone** append() # zone append LBA 0 in zone 0 with default input arguments Zone append data pattern 0xa5 to starting LBA 0x0 with 0x1 LBAs 0000 A5 A5 A5 A5 A5 A5 A5 A5 A5 A5 A5 A5 A5 A5 A5 A5 ¥¥¥¥¥¥¥¥¥¥¥¥¥¥¥¥ . . . Command Completion Queue Status is decoded as follows: CommandSpecific = 0x00000000 Reserved0 = 0x00000000 SQ\_Head\_Pointer = 0x0006 SQ\_Identifier = 0x0001 Command\_Identifier = 0x0704 Status Field: PhaseBit =  $0x01$ **StatusCode = 0x0000**

 StatusCodeType = 0x00 Reserved = 0x00 MoreInformation = 0x00  $DohotRetry = 0x00$ 

>>> **t108.zone management receive()** # List all zones with default input arguments Command ZoneManagementReceive passed on port 0 target 108 in tester 192.168.100.111. Output is decoded as follows:

Num\_Zones = 0x0000000000003B98

Zone Descriptor 0:

Zone Type =  $0x02$  $\frac{1}{\text{2one}}$   $\frac{1}{\text{30}}$  =  $\frac{1}{\text{30}}$ 

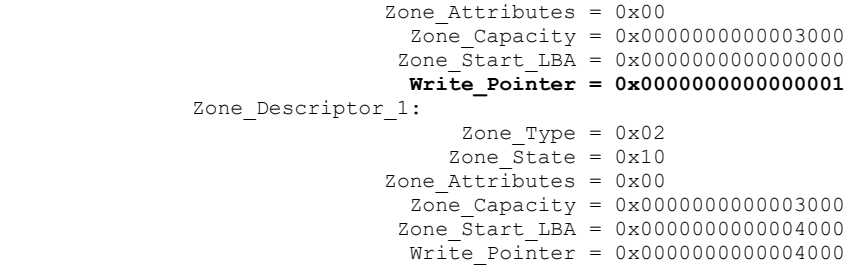

<span id="page-9-0"></span>. . .

### 3.2 Multiple Threads I/O in ZNS Examples with SANBlaze Platform

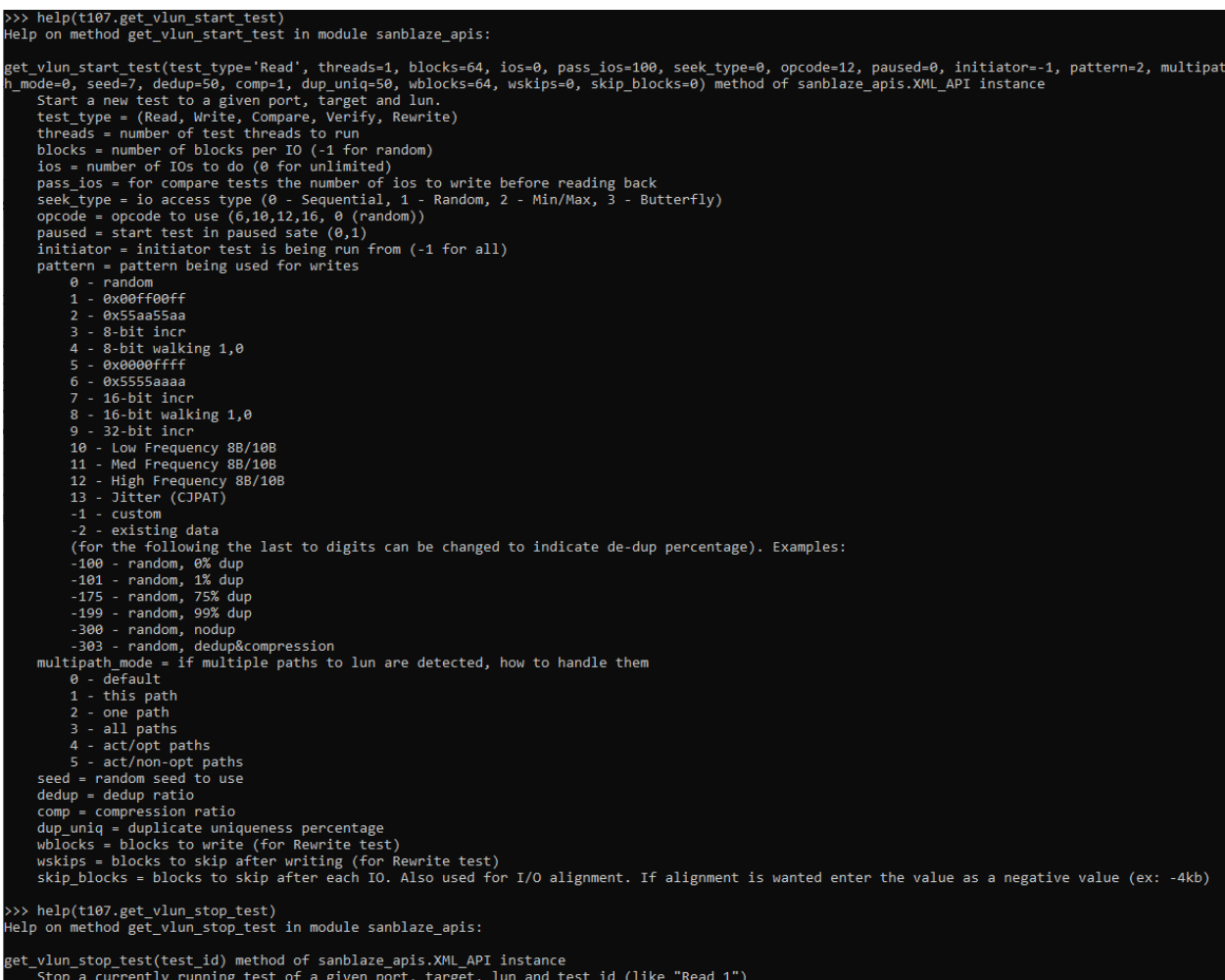

#### *Figure 7: Help Info for Start Test and Stop Test*

<span id="page-9-1"></span>>>> **t107.zone\_management\_receive(receive\_action=0x10000) # Report zone structure in data buffer** Command ZoneManagementReceive passed on port 0 target 107 in tester 192.168.100.111. Output is decoded as follows:

Num\_Zones = 0x000000000000003F

Zone Descriptor 0:

 Zone\_Type = 0x02  $\overline{\text{2one}}$  State =  $0x10$  $\text{Zone} \text{Attrilbutes} = 0x00$ Zone Capacity = 0x0000000000018000 Zone\_Start\_LBA = 0x0000000000000000

```
Write Pointer = 0x0000000000000000
              Zone Descriptor 1:
                                   Zone Type = 0x02\bar{s}tate = 0x10\overline{z}one_Attributes = 0x00
Zone Capacity = 0x0000000000018000
Zone Start LBA = 0x0000000000020000
                               Write Pointer = 0x0000000000020000
. . .
>>>t107.get_vlun_start_test(test_type='Compare',threads=4,blocks=64)#Start 4 threads Compare test
<result>
  <test>
    <status>0</status>
   <test_id>Compare_2</test_id>
    <index>1</index>
 \langle/test>
\langle/result>
>>> t107.zone management receive(receive action=0x10000) # Report zone structure in data buffer
Command ZoneManagementReceive passed on port 0 target 107 in tester 192.168.100.111. Output is 
decoded as follows:
                                    Num_Zones = 0x000000000000003F
               Zone Descriptor 0:
                                   Zone Type = 0x02 Zone_State = 0xE0
                             Zone Attributes = 0x00 Zone_Capacity = 0x0000000000018000
                               Zone_Start_LBA = 0x0000000000000000
                                Write_Pointer = 0x00000000FFFFFFFF
              Zone Descriptor 1:
                                    Zone_Type = 0x02
                                   Zone_State = 0xE0
                             Zone AttrIDutes = 0x00Zone Capacity = 0x0000000000018000Zone \bar{S}tart LBA = 0x00000000000020000
                               Write Pointer = 0x00000000FFFFFFFFF
. . .
>>> t107.get_vlun_stop_test(test_id='Compare_2') # Stop the 4 threads Compare test above
<result>
  <status>0</status>
</result>
```
The trace from the SANBlaze platform shows that the 4 threads are running as follows: Each thread is running in one zone, so 4 threads are running in 4 zones. Once complete the first 4 zones begin running on the next 4 zones until they are stopped by user or complete the full test.

| 26 = 192.168.100.111/home.asp                                                                                                    |                                                                                                    |                                      |                       | … ⊙ ☆              | $\vee$ IIN ED $\circ$ EI |  |
|----------------------------------------------------------------------------------------------------|----------------------------------------------------------------------------------------------------|--------------------------------------|-----------------------|--------------------|--------------------------|--|
| <b>Trace View</b>                                                                                                    | 2 <sup>2</sup>                                                                                                    | <b>Trace Configuration</b>           |                       |                    |                          |  |
|                                                                                                    |                                                                                                    | <b>SANBlaze VirtuaLUN Trace View</b> |                       |                    |                          |  |
| Control All Ports v                                                                                                    | View Last 500 Lines $\vee$                                                                                                    | Port All $\sim$                      | $-4$<br><b>Target</b> | <b>LUN</b><br>$-1$ | Filter/Refresh F         |  |
| <b>Export Full Trace</b>                                                                                                    |                                                                                                    | <b>Start Tracing</b>                 |                       |                    | <b>Clear Trace</b>       |  |
| Mar 31 20:33:44.170329 P0:T107:L1: io:2 ZoneManagementSend SLBA=0x0 Action=0x4<br>Mar 31 20:33:51.257037 P0:T107:L1: io:2 ZoneManagementSend SLBA-0x0 Action-0x2 | Mar 31 20:33:44.154997 P0:T107:L1: io:0 ZoneManagementSend SLBA=0x0 Action=0x102<br>Mar 31 20:33:44.155426 P0:T107:L1: io:0 ZoneManagementSend SLBA=0x0 Action=0x102 success (429 usec)<br>Mar 31 20:33:44.155459 PO:T107:L1: io:0 ZoneManagementReceive SLBA=0x40000 Length=0x80 Action=0x0<br>Mar 31 20:33:44.155564 PO:T107:L1: io:0 ZoneManagementReceive SLBA=0x40000 Length=0x80 Action=0x0 success (106 usec)<br>Mar 31 20:33:44.155582 PO:T107:L1: io:0 ZoneManagementSend SLBA=0x40000 Action=0x4<br>Mar 31 20:33:44.155620 P0:T107:L1: io:0 ZoneManagementSend SLBA=0x40000 Action=0x4 success (38 usec)<br>Mar 31 20:33:44.155655 P0:T107:L1: io:1 ZoneManagementReceive SLBA=0x60000 Length=0x80 Action=0x0<br>Mar 31 20:33:44.160990 P0:T107:L1: io:1 ZoneManagementReceive SLBA=0x60000 Length=0x80 Action=0x0 success (5335 usec)<br>Mar 31 20:33:44.161015 P0:T107:L1: io:1 ZoneManagementSend SLBA=0x60000 Action=0x4<br>Mar 31 20:33:44.161052 P0:T107:L1: io:1 ZoneManagementSend SLBA=0x60000 Action=0x4 success (36 usec)<br>Mar 31 20:33:44.161077 P0:T107:L1: io:2 ZoneManagementReceive SLBA=0x0 Length=0x80 Action=0x0<br>Mar 31 20:33:44.170308 P0:T107:L1: io:2 ZoneManagementReceive SLBA=0x0 Length=0x80 Action=0x0 success (9231 usec)<br>Mar 31 20:33:44.170367 PO:T107:L1: io:2 ZoneManagementSend SLBA=0x0 Action=0x4 success (37 usec)<br>Mar 31 20:33:44.170391 P0:T107:L1: io:3 ZoneManagementReceive SLBA=0x20000 Length=0x80 Action=0x0<br>Mar 31 20:33:44.179657 PO:T107:L1: io:3 ZoneManagementReceive SLBA=0x20000 Length=0x80 Action=0x0 success (9265 usec)<br>Mar 31 20:33:44.179678 P0:T107:L1: io:3 ZoneManagementSend SLBA=0x20000 Action=0x4<br>Mar 31 20:33:44.179715 P0:T107:L1: io:3 ZoneManagementSend SLBA=0x20000 Action=0x4 success (37 usec)<br>Mar 31 20:33:50.999515 P0:T107:L1: io:0 ZoneManagementSend SLBA=0x40000 Action=0x2<br>Mar 31 20:33:50.999574 P0:T107:L1: io:0 ZoneManagementSend SLBA=0x40000 Action=0x2 success (60 usec)<br>Mar 31 20:33:50.999594 P0:T107:L1: io:0 ZoneManagementReceive SLBA=0xc0000 Length=0x80 Action=0x0<br>Mar 31 20:33:50.999714 P0:T107:L1: io:0 ZoneManagementReceive SLBA=0xc0000 Length=0x80 Action=0x0 success (120 usec)<br>Mar 31 20:33:50.999730 P0:T107:L1: io:0 ZoneManagementSend SLBA=0xc0000 Action=0x4<br>Mar 31 20:33:50.999772 P0:T107:L1: io:0 ZoneManagementSend SLBA=0xc0000 Action=0x4 success (42 usec)<br>Mar 31 20:33:51.076260 P0:T107:L1: io:1 ZoneManagementSend SLBA=0x60000 Action=0x2<br>Mar 31 20:33:51.076307 P0:T107:L1: io:1 ZoneManagementSend SLBA=0x60000 Action=0x2 success (47 usec)<br>Mar 31 20:33:51.076323 P0:T107:L1: io:1 ZoneManagementReceive SLBA=0xe0000 Length=0x80 Action=0x0<br>Mar 31 20:33:51.080066 P0:T107:L1: io:1 ZoneManagementReceive SLBA=0xe0000 Length=0x80 Action=0x0 success (3742 usec)<br>Mar 31 20:33:51.080087 PO:T107:L1: io:1 ZoneManagementSend SLBA=0xe0000 Action=0x4<br>Mar 31 20:33:51.080129 P0:T107:L1: io:1 ZoneManagementSend SLBA=0xe0000 Action=0x4 success (42 usec) |                                      |                       |                    |                          |  |

*Figure 8: Trace of Multiple Threads I/O in zoned namespace*

<span id="page-10-0"></span>©Copyright SANBlaze Technology, Inc. 2020. All Rights Reserved*. Verification of ZNS White Paper* 10

# <span id="page-11-0"></span>4. SANBlaze ZNS Qualification Suite

There are 3 major technical proposals for ZNS so far as follows:

- TP4053
- TP4056
- TP4076

The current SANBlaze ZNS qualification suite includes 175 scripts to cover all sections in these 3 technical proposals, and has added some I/O tests to check data integrity of all zones as well as I/O performance measurement.

### <span id="page-11-1"></span>4.1 TP4053 Qualification

TP4053 defines Zoned Namespaces and the associated Zoned Namespace Command Set. SANBlaze has developed 118 scripts to cover the TP4053 qualification.

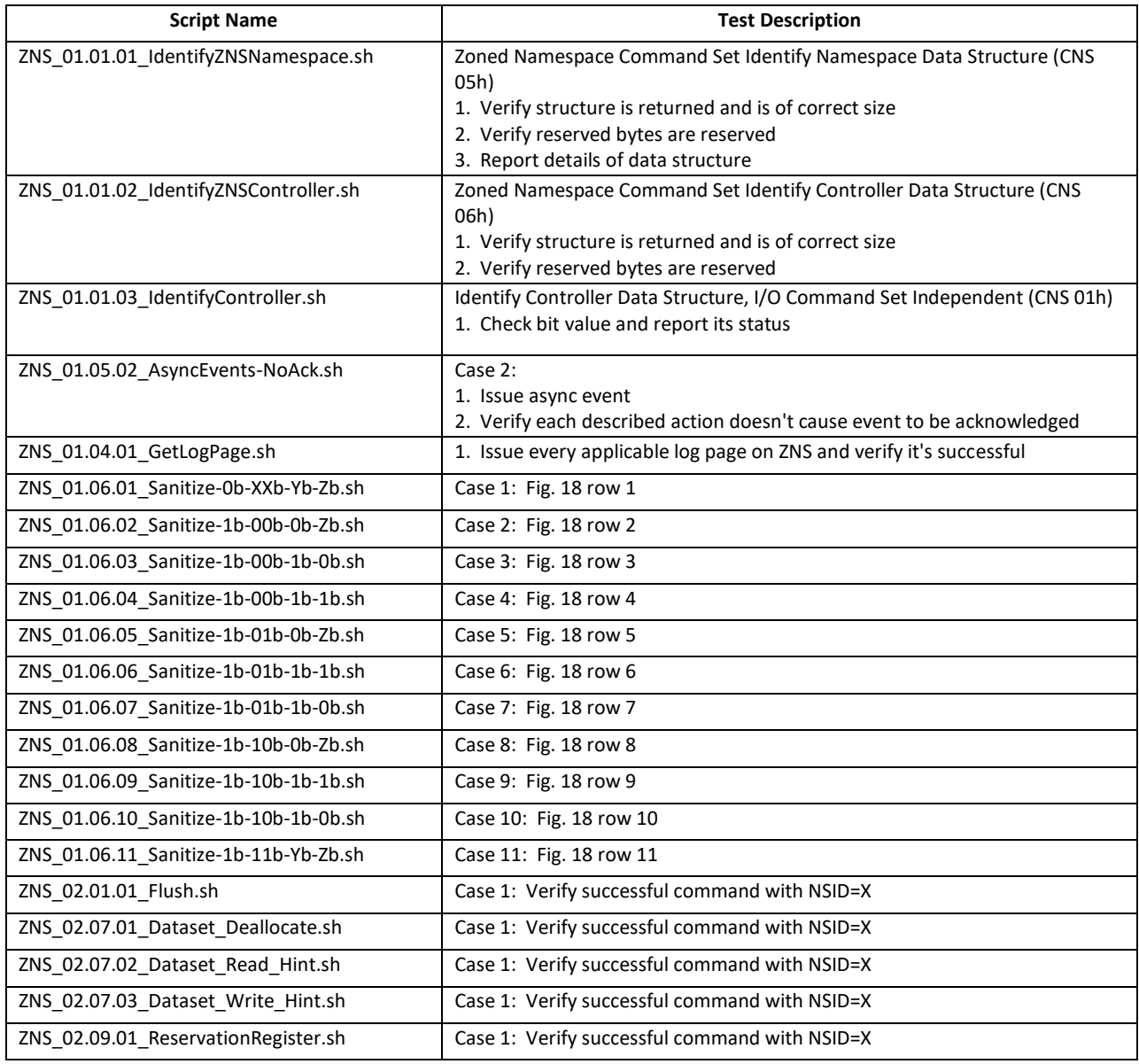

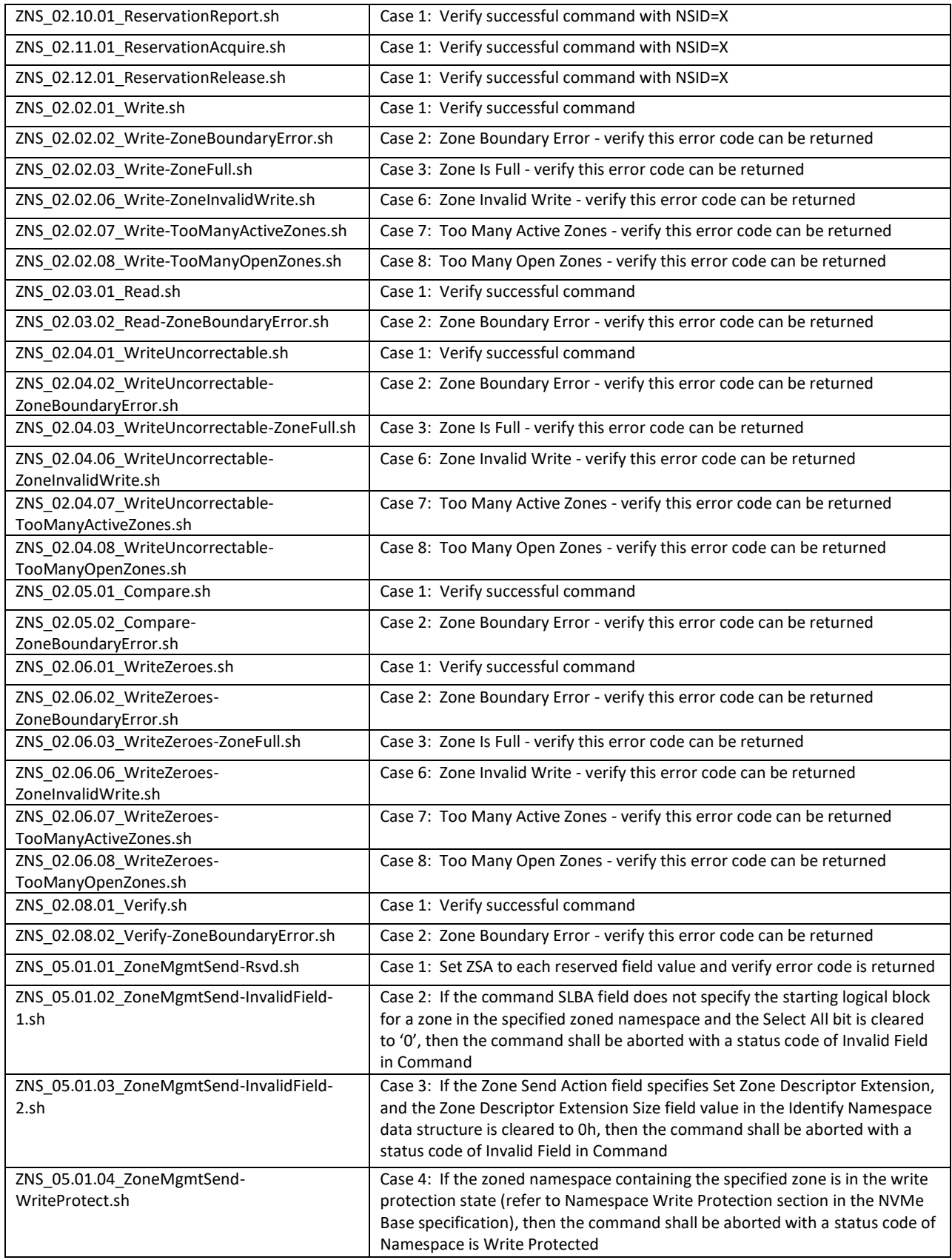

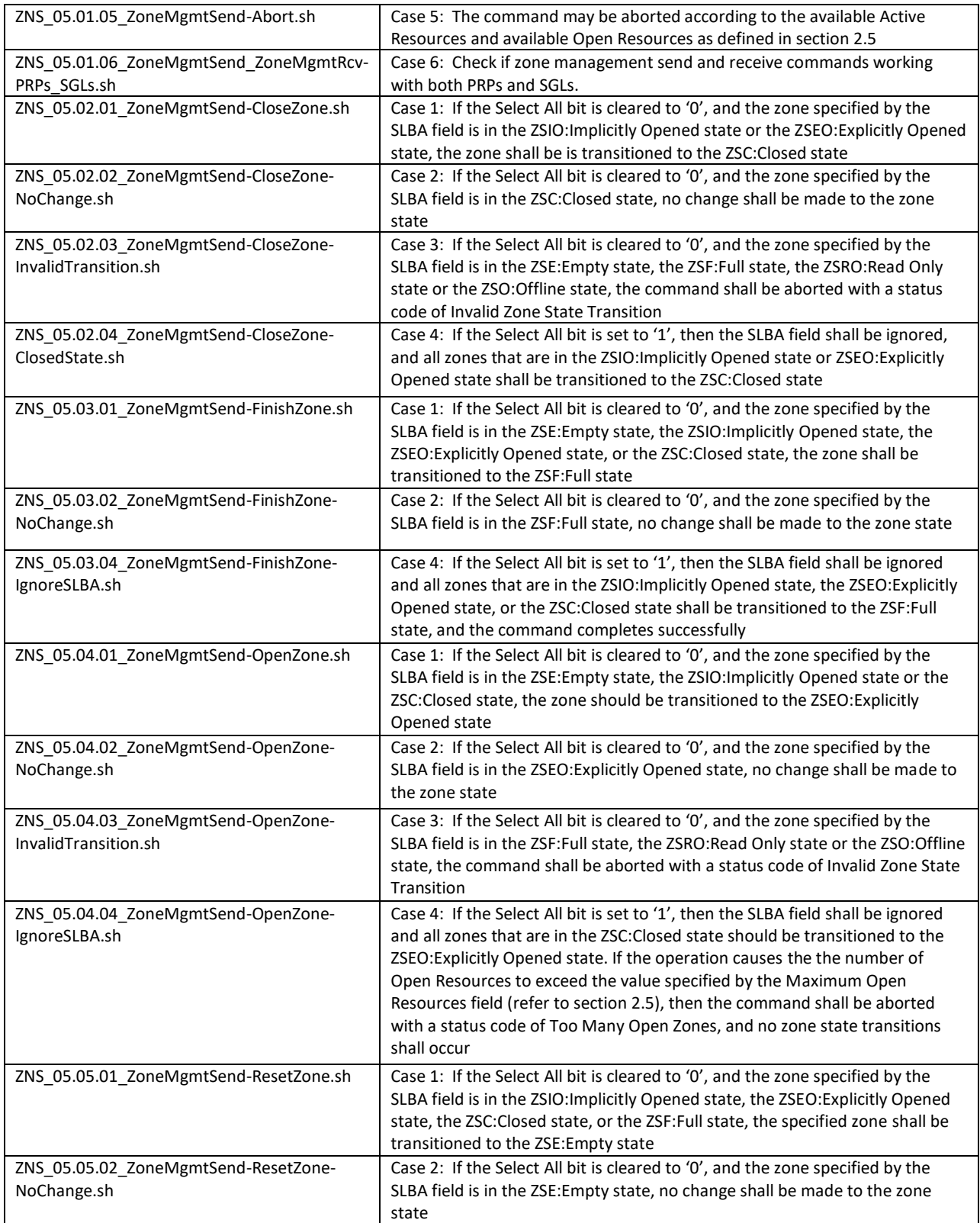

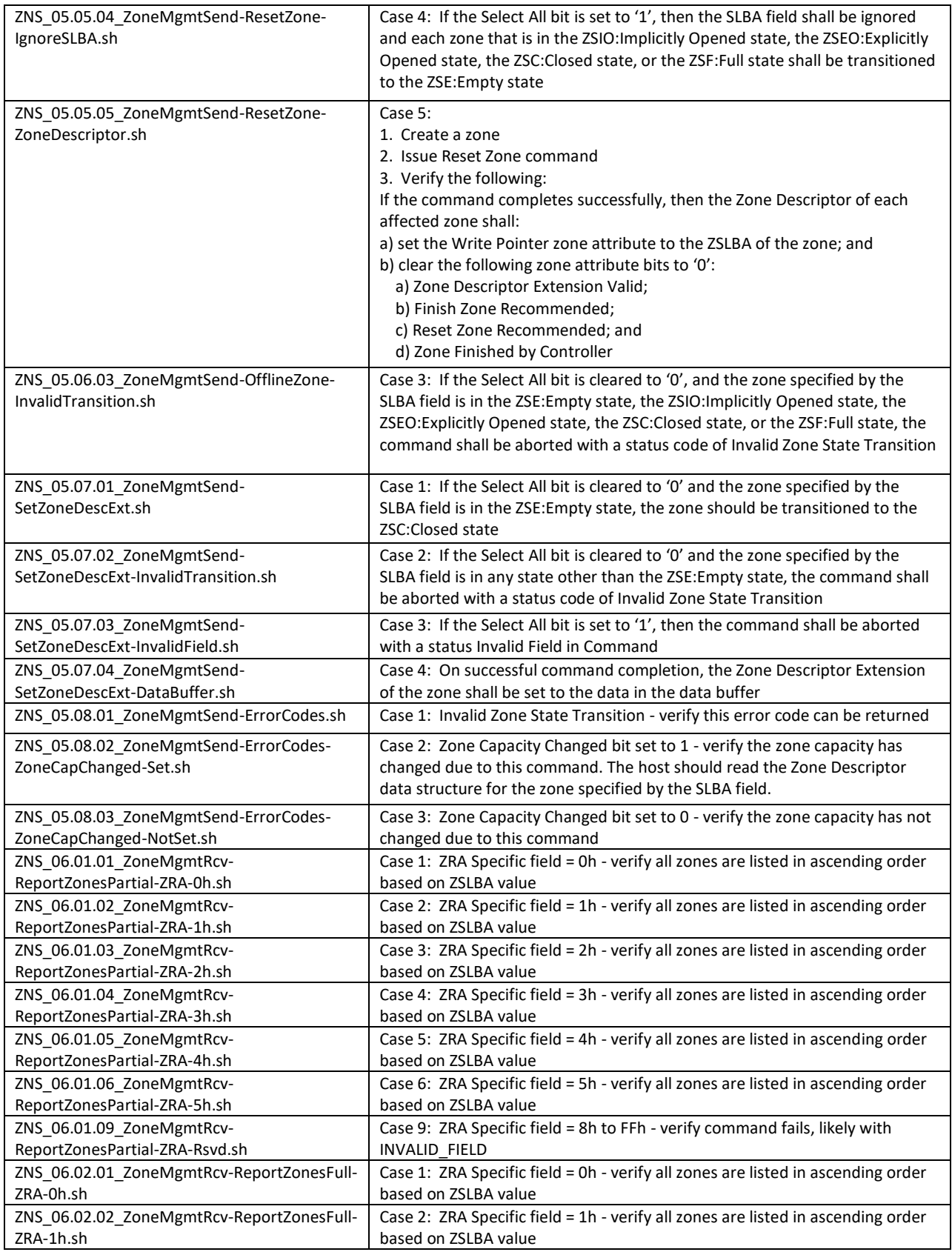

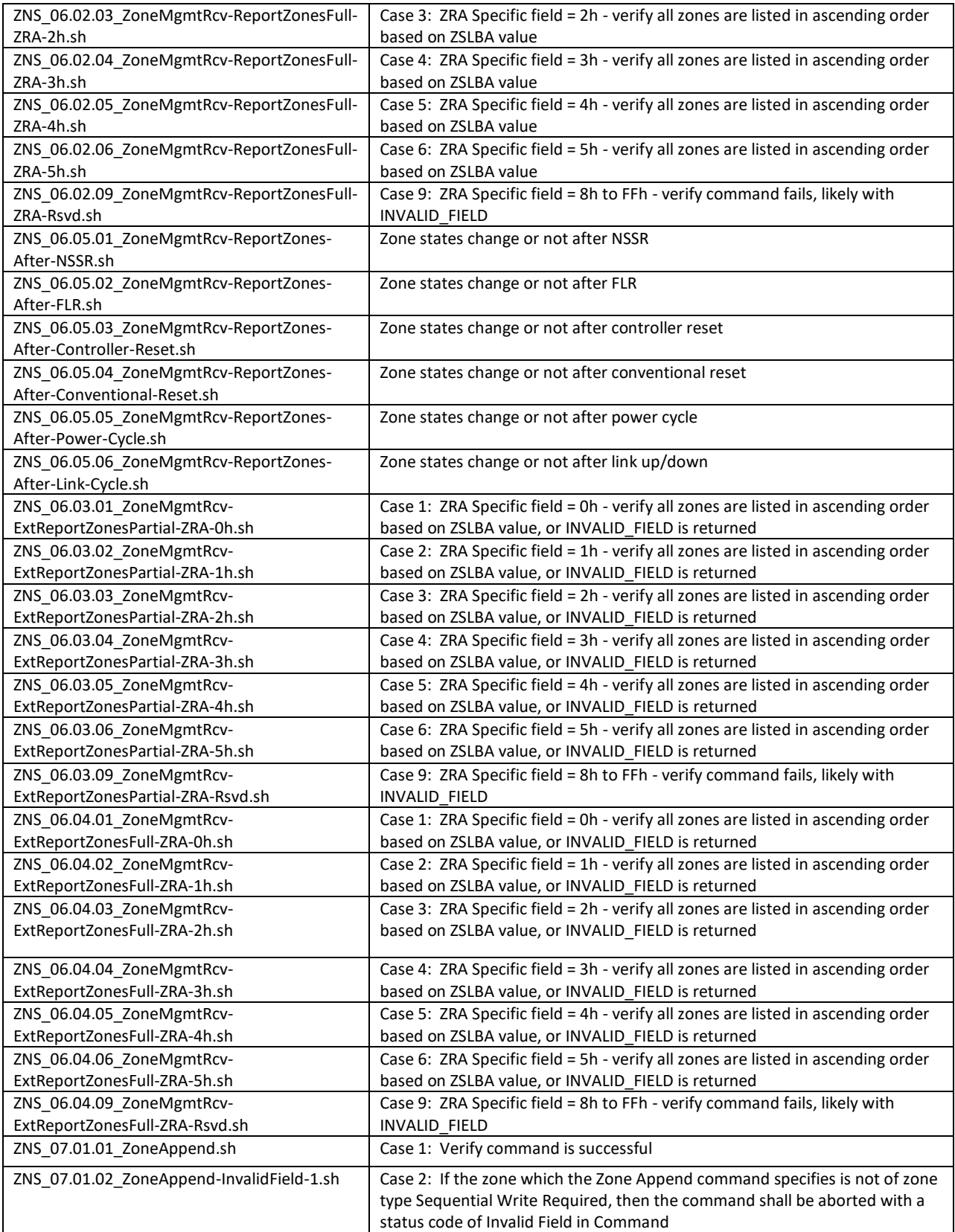

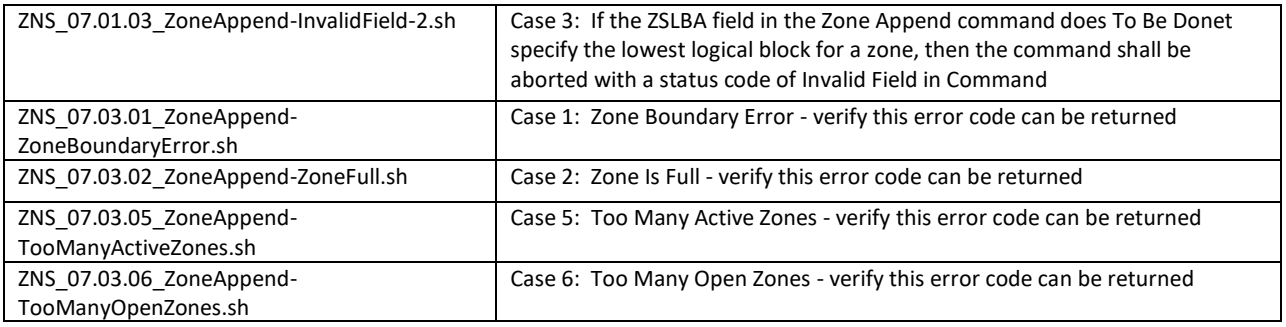

### <span id="page-16-0"></span>4.2 TP4056 Qualification

TP4056 adds support for namespace types. SANBlaze has developed 22 scripts to cover the TP4056 qualification.

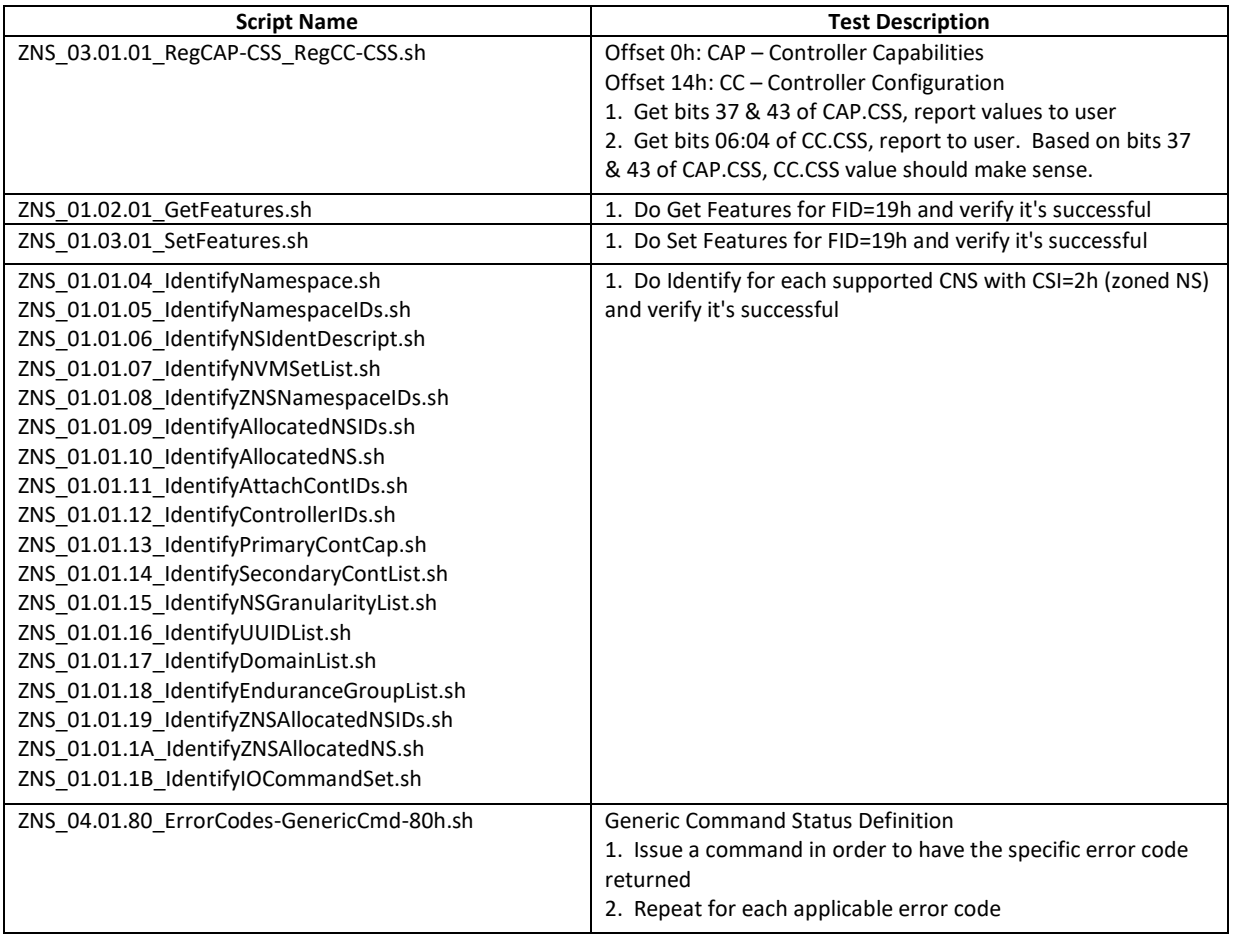

# <span id="page-16-1"></span>4.3 TP4076 Qualification

TP4076 defines Zoned Random Write Area (ZRWA) and the associated commit operations. SANBlaze developed 26 scripts to cover the TP4076 qualification.

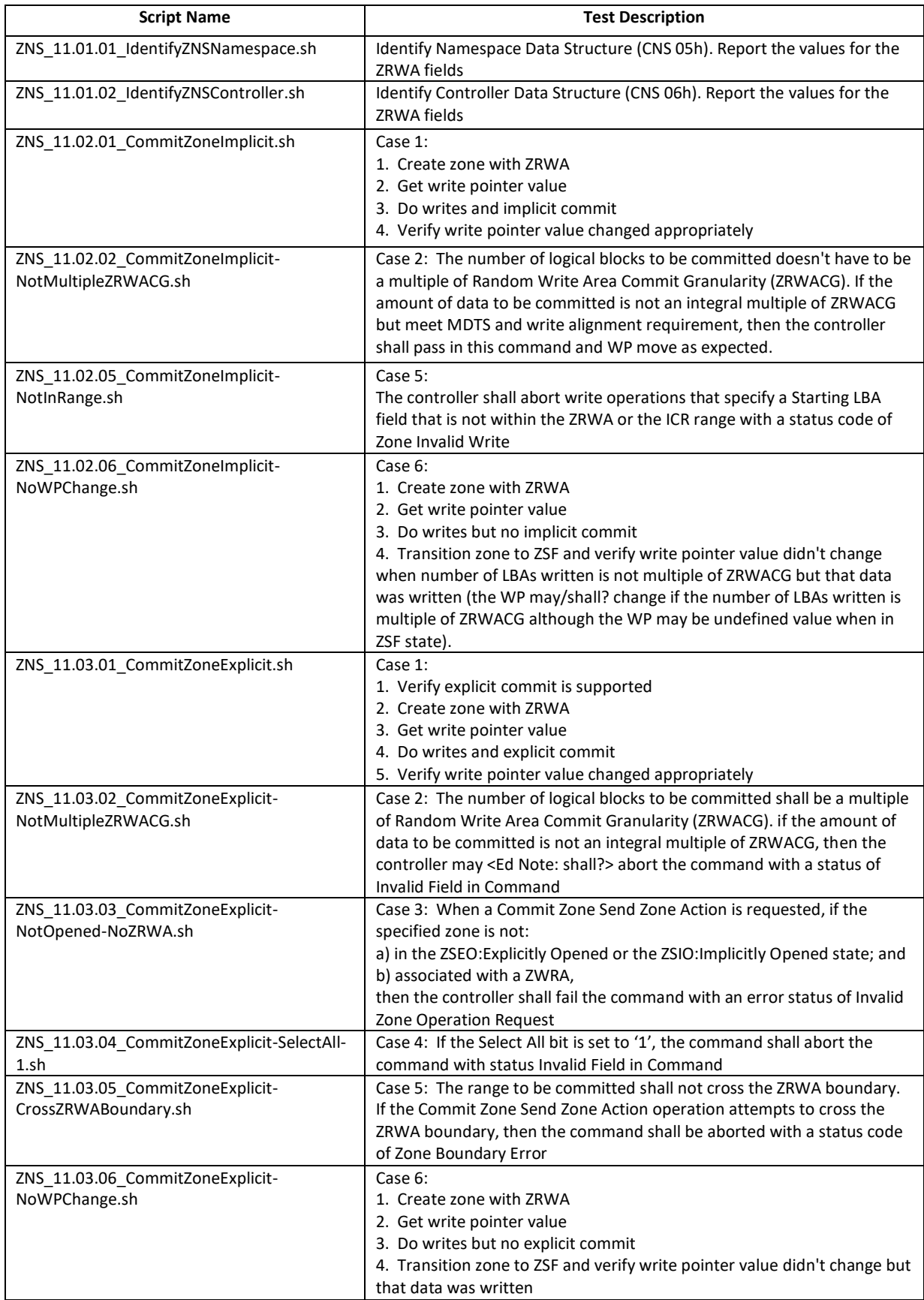

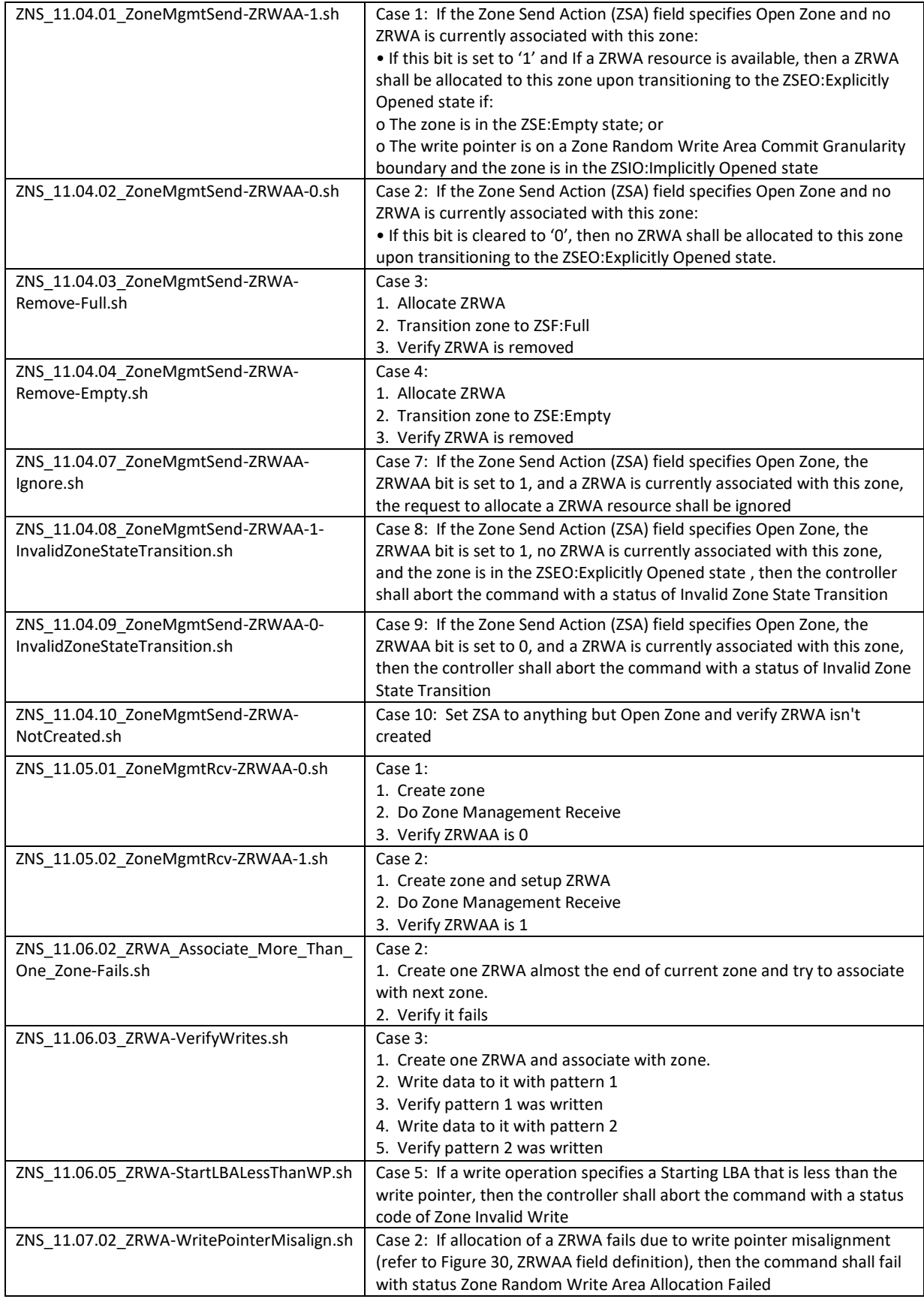

# <span id="page-19-0"></span>4.4 I/O and Others

SANBlaze has developed 4 I/O scripts and 5 other scripts to run write/read/compare tests across all zones to ensure data integrity, as well as check I/O performance with a specific number of threads and transfer sizes.

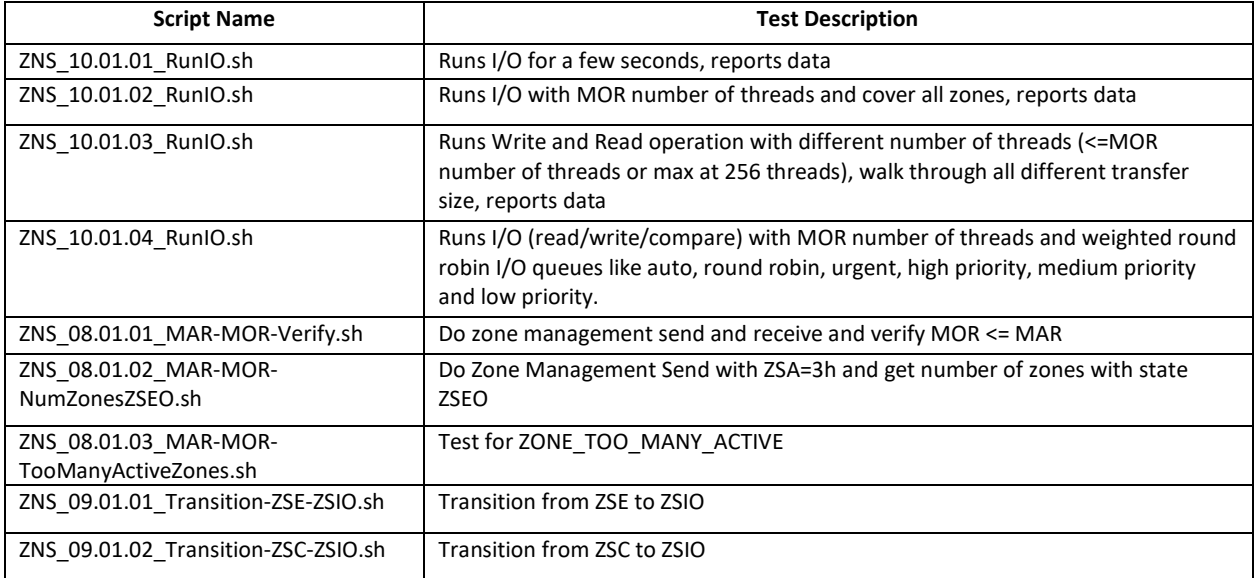

# <span id="page-19-1"></span>5. ZNS Qualification with SANBlaze sb\_cert

# <span id="page-19-2"></span>5.1 Choose ZNS Scripts to Run

You can run the ZNS suite from SANBlaze SBExpress Manager GUI under sb\_cert as follows:

![](_page_19_Figure_6.jpeg)

![](_page_19_Figure_7.jpeg)

We categorized all 175 ZNS scripts at 3 levels. With the Level 1 scripts, we expect all ZNS drives to pass. With Level 2 scripts, we expect consumer ZNS drives to pass some of them but enterprise ZNS drives to pass all. Level 3 scripts are the most challenging to pass and even enterprise ZNS drives may not pass all Level 3 scripts.

After choosing the ZNS scripts to run, click the **AddSBCert** button and the selected scripts will be added into the SBExpress test window ready to run:

![](_page_20_Picture_51.jpeg)

#### Figure 2: ZNS Scripts Added

### <span id="page-20-0"></span>5.2 Start Testing

Once all selected ZNS scripts have been added into SBExpress test window, click **Start** to begin testing. The GUI will show the progress of the running tests as follows:

![](_page_20_Picture_52.jpeg)

![](_page_20_Figure_5.jpeg)

#### <span id="page-20-1"></span>5.3 Test Results Review

You can view the test results "on the fly" by clicking the script name in the GUI above, or generate the results report by clicking the **Report** button, and then all checked script test results will show up in one HTML report file as follows:

![](_page_21_Picture_55.jpeg)

![](_page_21_Picture_56.jpeg)

![](_page_21_Picture_57.jpeg)

Section 13: NVMe\_ZNS\_Certification Test Result

|     | Test results for all tests completed in Section 13 NVMe_ZNS_Certification are included in the table below. Use the Detail buttons to expand results before printing. |                                            |                     |            |                    |                 |                |                |               |               |                  |            |        |
|-----|----------------------------------------------------------------------------------------------------|--------------------------------------------|---------------------|------------|--------------------|-----------------|----------------|----------------|---------------|---------------|------------------|------------|--------|
|     | Seq                                                                                                    | Name                                       | <b>State</b>        | Em(Allowed | <b>Pass/Passes</b> | <b>SeciPass</b> | <b>Start</b>   | End            | <b>RBytes</b> | <b>WBytes</b> | <b>Read I/Os</b> | Write I/Os | Detail |
| 175 | 175                                                                                                    | ZNS 01.01.01 IdentityZNSNamespace.sh       | boass               | ar o       | 1/1                | 11              | Oct01 11:41:19 | Oct01 11:41:30 |               |               |                  |            | Detail |
| 176 | 176                                                                                                    | ZNS 01.01.02 IdentifyZNSController.sh      | lbeas <sup>c</sup>  | or o       | 1/1                |                 | Oct01 11:41:31 | Oct01 11:41:32 |               |               |                  |            | Detail |
| 177 | 177                                                                                                    | ZNS_01.01.03_IdentifyController.sh         | berre <sup>c</sup>  | or o       | 1/1                |                 | Oct01_11:41:32 | Oct01_11:41:41 |               |               |                  |            | Detail |
| 178 | 178                                                                                                    | ZNS_01.01.04_IdentifyNamespace.sh          | boass <sup>c</sup>  | 0/0        | 1/1                |                 | Oct01_11:41:41 | Oct01_11:41:51 |               |               |                  |            | Detail |
| 179 | 179                                                                                                    | ZNS 01.01.05 IdentifyNamespaceIDs.sh       | lboass <sup>e</sup> | or o       | 1/1                |                 | Oct01 11:41:51 | Oct01 11:41:52 |               |               |                  |            | Detail |
| 180 | 180                                                                                                    | ZNS_01.01.06_IdentifyNSIdentDescript.sh    | <b>bonne</b>        | $O$ $I$    | 1/1                |                 | Oct01_11:41:52 | Oct01_11:41:53 |               |               |                  |            | Detail |
| 181 | 181                                                                                                    | ZNS 01.01.07 IdentifyNVMSetList.sh         | klooed.             | oro        | 1/1                |                 | Oct01 11:41:53 | Oct01 11:41:54 |               |               |                  |            | Detail |
| 182 | 182                                                                                                    | ZNS_01.01.08_IdentifyZNSNamespaceIDs.sh    | assed.              | <b>D</b>   | 1/1                |                 | Oct01_11:41:54 | Oct01 11:41:55 |               |               |                  |            | Detail |
| 183 | 183                                                                                                    | ZNS 01.01.09 IdentifyAllocatedNSIDs.sh     | beost.              | or o       | 1/1                |                 | Oct01 11:41:56 | Oct01 11:41:57 |               |               |                  |            | Detail |
| 184 | 184                                                                                                    | ZNS_01.01.10 IdentifyAllocatedNS.sh        | looed.              | $O$ / $O$  | 1/1                |                 | Oct01 11:41:57 | Oct01_11:41:58 |               |               |                  |            | Detail |
| 185 | 185                                                                                                    | ZNS. 01.01.11. IdentifyAttachContIDs.sh    | <b>book</b>         | 0/0        | 1/1                |                 | Oct01_11:41:58 | Oct01_11:41:59 |               |               |                  |            | Detail |
| 186 | 186                                                                                                    | ZNS 01.01.12 IdentifyControllerIDs.sh      | bsoul               | or         | 1/1                |                 | Oct01 11:41:59 | Oct01 11:42:00 |               |               |                  |            | Detail |
| 187 | 187                                                                                                    | ZNS_01.01.13_IdentifyPrimaryContCap.sh     | beas                | 0/0        | 1/1                |                 | Oct01_11:42.00 | Oct01_11:42:01 |               |               |                  |            | Detail |
| 188 | 188                                                                                                    | ZNS_01.01.14_IdentifySecondaryContList.sh  | looed.              | 0/0        | 1/1                |                 | Oct01 11:42:01 | Oct01 11:42:02 |               |               |                  |            | Detail |
| 101 | 189                                                                                                    | ZNS_01.01.15_IdentifyNSGranularityList.sh  | bood.               | or         | 1/1                |                 | Oct01_11:42:02 | Oct01 11:42:03 |               |               |                  |            | Detail |
| 150 | 190                                                                                                    | ZNS 01.01.16 IdentifyUUIDList.sh           | beoid.              | oro        | 111.               |                 | Oct01 11:42:03 | Oct01_11:42:04 |               |               |                  |            | Detail |
| 191 | 191                                                                                                    | ZNS_01.01.17_IdentifyDomainList.sh         | beo <sub>0</sub>    | 0/0        | 1/1                |                 | Oct01_11:42:04 | Oct01_11:42:05 |               |               |                  |            | Detail |
| 192 | 192                                                                                                    | ZNS_01.01.18_IdentifyEnduranceGroupList.sh | boob's              | or o       | 1/1                |                 | Oct01_11:42:05 | Oct01_11:42:06 |               |               |                  |            | Detail |
| 193 | 193                                                                                                    | ZNS 01.01.19 IdentifyZNSAllocatedNSIDs.sh  | boass <sup>c</sup>  | or o       | 1/1                |                 | Oct01_11:42:06 | Oct01_11:42:07 |               |               |                  |            | Detail |

Figure 4: ZNS Scripts Results Report

You can click the **Detail** button at the end of each row to display or hide the detailed test results.

# <span id="page-21-0"></span>**Summary**

In summary, SANBlaze supports all of the Zoned Admin Command Sets and Zoned I/O Command Sets as specified and defined in the latest spec (*TP 4053 2020.06.15, TP4056 2020.06.15, TP4076 2020.08.04).*  SANBlaze provides written scripts that can be run right of the box in our SBExpress GUI, as well as run through our command line interface, XML API interface, and Python wrapped API interface for test automation. SANBlaze is proud to provide a high quality and simple way to test and qualify ZNS for your SSD drives.